# bingo!CMS

拡張ユニット

「カスタム連載ユニット3」制作マニュアル

株式会社シフトテック

## 「カスタム連載ユニット3」表示サンプル

## グリッド表示の連載記事用ユニット

サムネイル画像・タイトル・概要文章・リンクが表示され、マウスホバー ※で2枚目のサムネイル画像が表示されます。 オブジェクトの高さに合わせて、下に位置するオブジェクトが下へずれていきます。

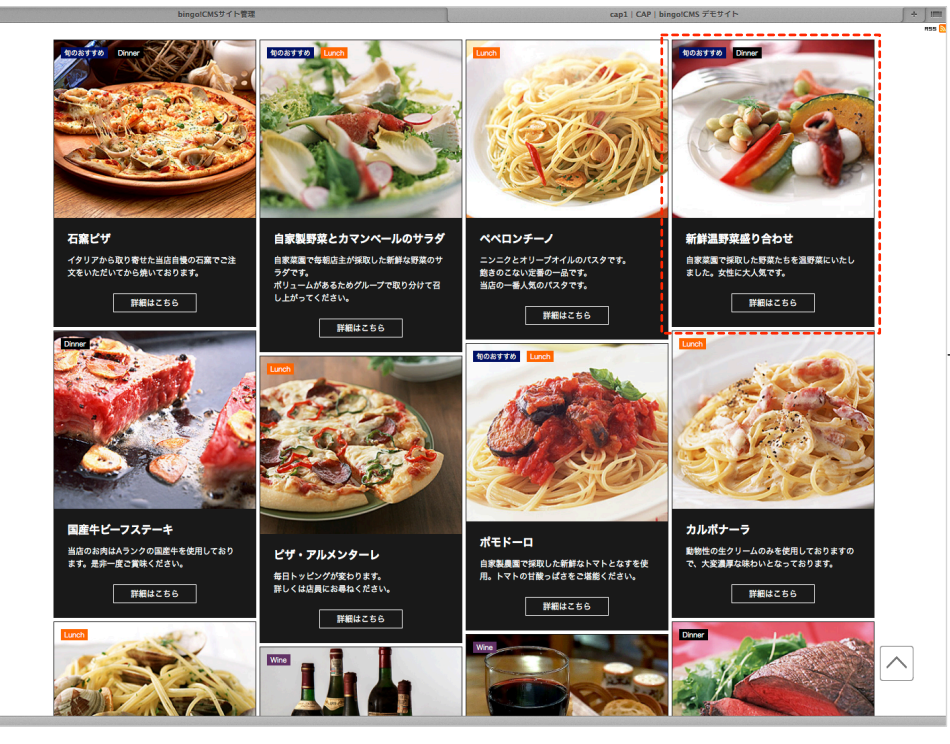

旬のおすすめ Dinner 自家製野菜とカマンベールのサラダ 石窯ビザ ペペロンチーノ 「鮮温野菜盛り合わせ イタリアから取り寄せた当店自慢の石窯でご注<br>文をいただいてから焼いております。 自家菜園で毎朝店主が採取した新鮮な野菜のサ ニンニクとオリープオイルのパスタです。 自家菜園で採取した野菜たちを温野菜にい<br>ました。女性に大人気です。 ーラダです。<br>ラダです。<br>ポリュームがあるためグループで取り分けて召<br>し上がってください。 ー<br>飽きのこない定番の一品です。<br>当店の一番人気のパスタです。 <del>詳細は</del>こちら | 詳細はこちら ■ 詳細はこちら | 詳細はこちら unch 旬のおすすめ Lunch 国産牛ビーフステーキ カルポナーラ ポモドーロ 当店のお肉はAランクの国産牛を使用しており<br>ます。是非一度ご賞味ください。 動物性の生クリームのみを使用しておりますの<br>で、大変濃厚な味わいとなっております。 ビザ・アルメンターレ 自家製農園で採取した新鮮なトマトとなすを使<br>用。トマトの甘酸っぱさをご堪能ください。 毎日トッピングが変わります。<br>詳しくは店員にお尋ねください。 **詳細はこちら** | 詳細はこちら **詳細はこちら** 詳細はこちら  $\sim$ 

golCMS デモサイト

 $+$   $-$ 

※ホバー:操作画面でマウスを対象物の上に重ねると、行われる処理のこと

E

#### ホバー前(1枚目の写真が表示) マウスホバー(2枚目の写真が表示) ホバー街 マウスホバー(2枚目の写真が表示)

## インストール画面

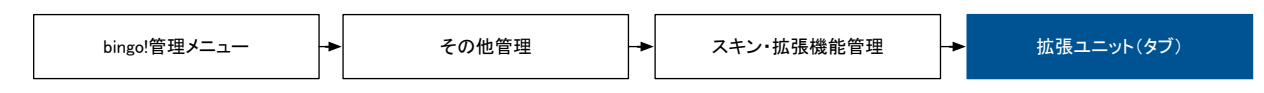

## 拡張ユニットの登録

「ファイルを選択」より「カスタム連載ユニット3(zipファイル)」選択し「登録ボタン」をクリックします。

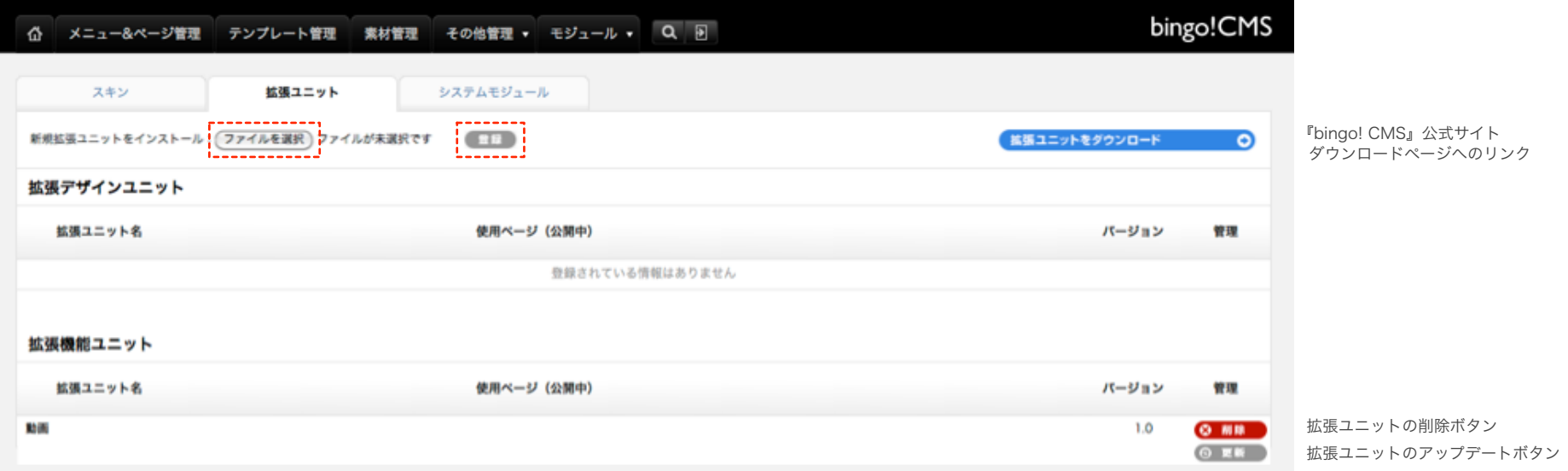

#### 事前に、連載記事ページを作成しておく必要がございます。

詳しくは、別冊 『v1.6マニュアル サイト制作編 』【 P19. メニュー&ページ管理(連載記事ページ管理画面)】をご参照ください。http://www.bingo-cms.jp/support0/manual/1\_6\_web.html

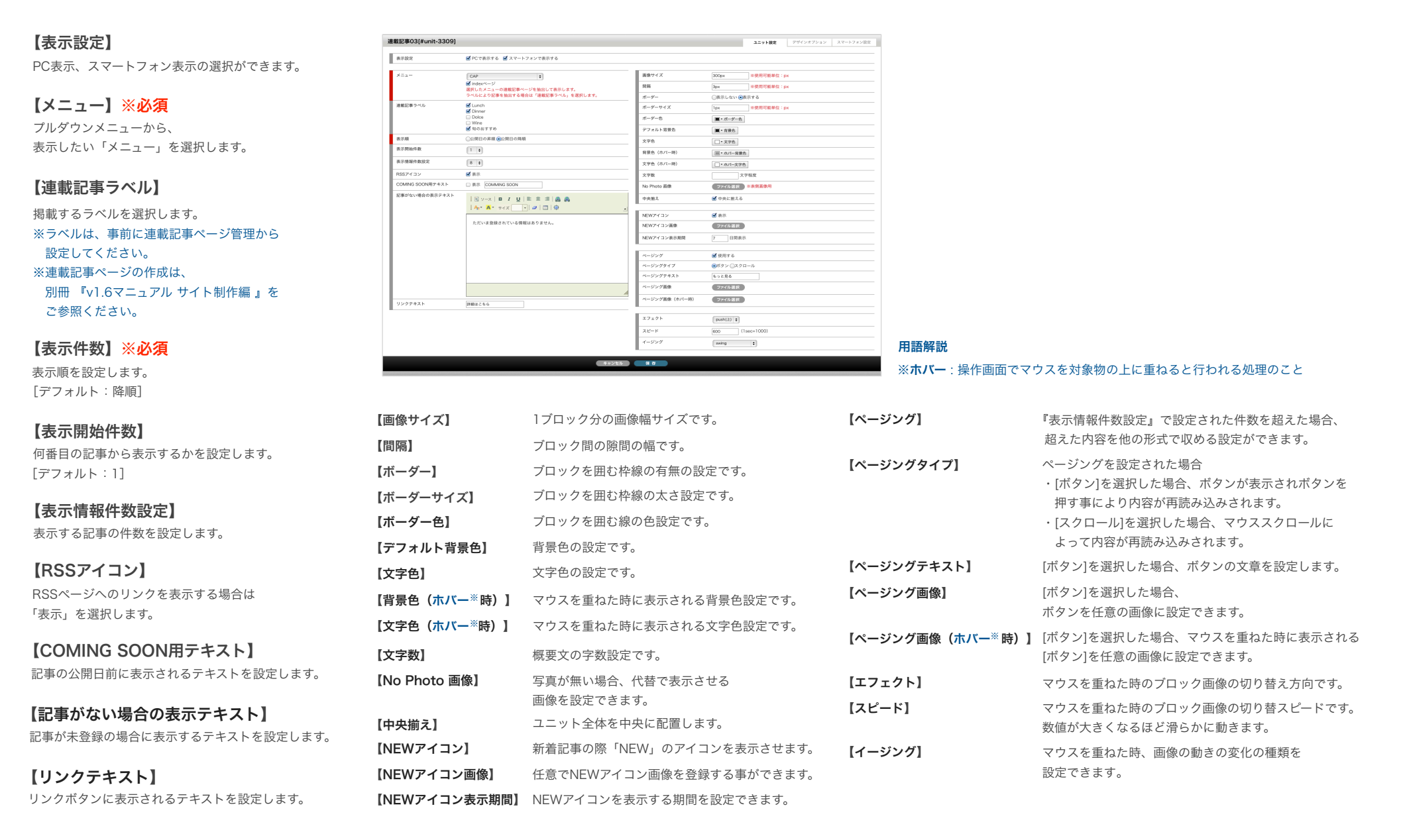

## 「カスタム連載ユニット3 」デザインオプション・スマートフォン設定

## デザインオプション設定

#### 【背景色】

ユニット全体に背景色をつけることができます。 色は設定されたテンプレートに準じます。

### 【枠線】

ユニットを囲む枠線を設定します。「なし・実線・点線」の3種類です。

#### 【下方スペース】

ユニットの下方スペースの高さを設定します。 「なし・狭い・標準・広い」の4種類です。

## スマートフォン設定

#### 【フリックボックス表示】

スマートフォン表示の際、このユニットをフリック表示する場合に設定をします。 設定無しの場合は、縦にボックスが並んで表示されます。[デフォルト:フリック対応しない] ※フリック表示とは、画面を指でスライドさせて画面内の次の項目を表示させる方法です。

#### 【一覧用テキスト】

スマートフォン表示の際、一覧テキストを表示・非表示の設定ができます。 [デフォルト:表示]

#### 【背景色】

ユニット全体に背景色をつけることができます。 色は設定されたテンプレートに準じます。

#### 【枠線】

ユニットを囲む枠線を設定します。 「なし・実線・点線」の3種類です。

#### 【下方スペース】

ユニットの下方スペースの高さを設定します。 「なし・狭い・標準・広い」の4種類です。

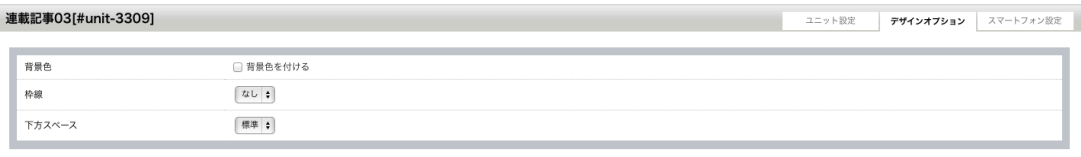

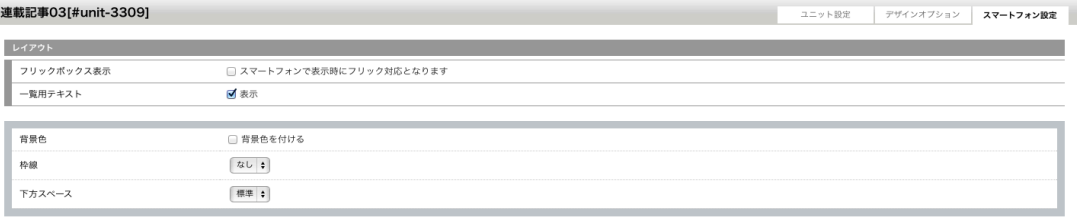